## How do I add bags or seats to my reservation?

Last Modified on 08/19/2022 4:39 pm MDT

You may buy seats and bags at the time of booking and after booking.

If you already bought a ticket:

Add seats and bags by going to "My Trip" and enter your "Last Name" and "Confirmation Code", then press the "Search" button.

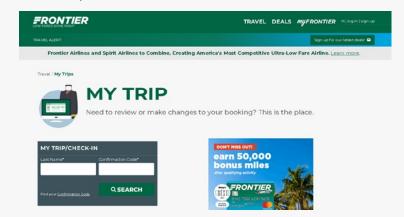

Select either "Add Seat Selection" or "Add Baggage" depending on what you need to add. Then follow the steps to complete your request.

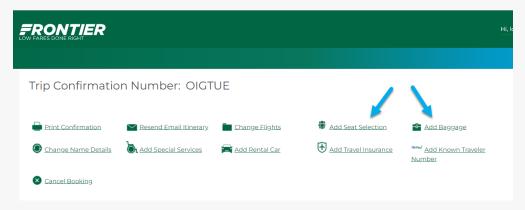

If you want to buy bags/seats at Check-In:

You can also add seats and bags when you check-in online within 24 hours of departure. Check-in for your flight going to by going to "My Trip" and enter your "Last Name" and "Confirmation Code", then press the "Search" button. You can check-in for your flight and add bags/seats at the same time.

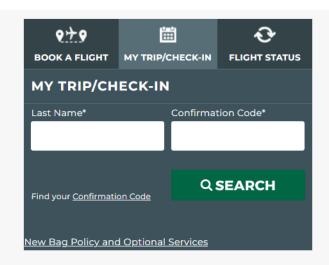

Visit our How to <u>Buy Bags page</u> for more information.